# 臺北市士林區天母國民小學

# 110 學年度第 1 學期學校日線上會議指引

親愛的家長,您好:

為了因應目前的疫情,本學期的學校日活動採線上班親會舉行,請您依照指引步驟設定:

#### 一、請先行確認使用的上網工具與軟體的安裝

本學期學校日線上班親會採用 Google Meet 的會議系統,如果您是使用一般桌上型電腦或 筆記型電腦,請安裝 Google Chrome 瀏覽器,並輸入網址並登入 google 帳號後即可進入會 議室;如果您使用的是行動載具,請先行安裝「google meet」的 APP,並登入學生平台 google 帳號。

### 二、 請使用學校提供給貴子女的 **google** 帳號登入

學生 google 帳號為「s 學號@tmups.tp.edu.tw」,學號於編班名單已有公告),學生 google 密碼則是「tm 學號」,例如:孩子的學號是 109046,密碼即是 tm109046。

五至六年級學生家長請貴子女協助登入(密碼目前可能已由高年級學生自行變更)。

## 三、進入班親會會議室後,請務必先在訊息區留言您的身分

由於線上班親會無法親筆簽到,老師需要透過會議室螢幕將畫面截圖,搭配家長在訊息 區的留言確認家長身分與出席情況。請家長記得進入會議室後,先留言介紹自己身分(孩 子姓名+爸爸、媽媽)或是其他家屬稱謂,方便老師在整理出席資料時可以參考與紀錄。

### 四、線上會議時請開啟鏡頭,並於選舉班級代表時使用舉手功能,以便截圖計票

在選出每班兩名班級代表的過程中,為求公開透明,將會全程線上錄影。每位學生僅有一 份投票資格,投票時請開啟鏡頭,並善用會議室舉手功能,方便主持人截圖記錄選舉票 數。

五、【線上測試重要提醒】請各位家長於 110年9月10日(星期五)晚上六點開始,依學校日 表定時間(6:00-7:00 科任老師時間,7:00-9:00 級任老師時間)進行 **google meet** 線上測試  $10 \nleftrightarrow$ 鐘,讓孩子與家長共同運用學生 google 平台帳號「s 學號[@tmups.tp.edu.tw](mailto:s學號@tmups.tp.edu.tw)」成功設 定進入會議室。

以上感謝的配合,如有任何疑問,請致電輔導室及資訊組長,我們會有專人替您解 答,天母國小電話(02)2872-33336,輔導室分機 9401-9402,資訊組長分機 9205。

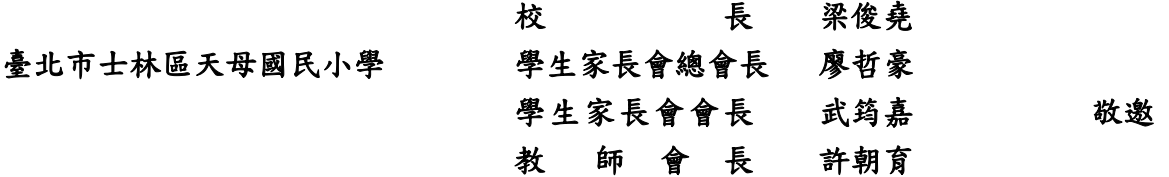